Network [Management\(H3C](https://zhiliao.h3c.com/questions/catesDis/1535) Intelligent Management Center) **[唐勋](https://zhiliao.h3c.com/user/other/4043)** 2020-06-28 Published

## Network Topology

null

## Problem Description

Portal process can not be started in Intelligent Deployment Monitoring Agent.The EIA versio n is 7.3E0604

## Process analysis

**1、Open the deployment monitoring agent, check the deployment tab in the deploymen t monitoring agent, and check whether the components of "User Access Management" a re deployed.**

The components that need attention are related to user management, and their status shoul d be "deployed".

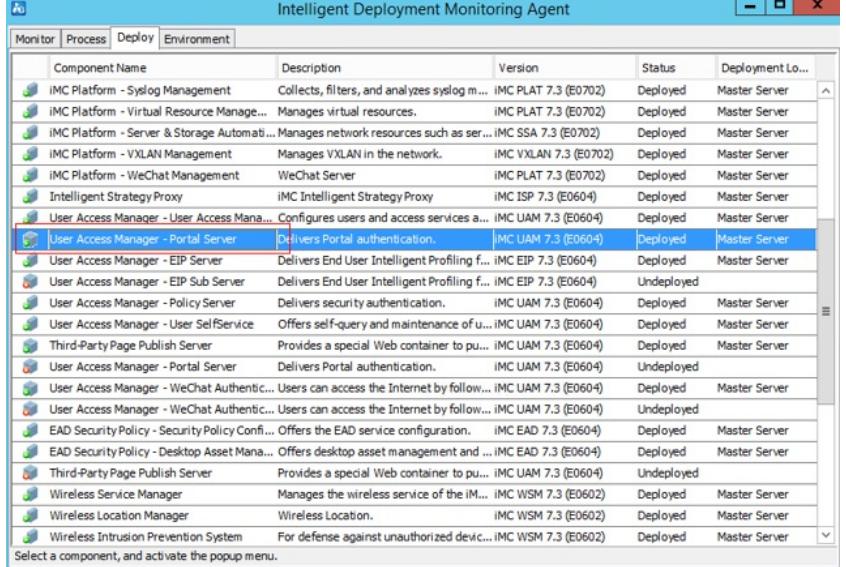

2. Check the version adaptation relationship in deployment

Note: The EIA component in iMC has a dependency relationship with the platform, and its ve rsion has a certain adaptation relationship with the platform version. For this issue, there are clear adaptation requirements in the corresponding EIA version release notes.

3. Check network card status and ip address information

Some iMC processes need to be bound with network card information. Portal server is one of them. Therefore, before starting the portal server process, you must ensure that the netw ork card starts normally and the obtained ip address is consistent with the network card info rmation when installing iMC(It is recommended to use static ip address).

You can use the ipconfig command to view the address information of the network card thro ugh the cmd command line. In this example, the IPV4 address is used as an example. The res ult is shown in the following figure:

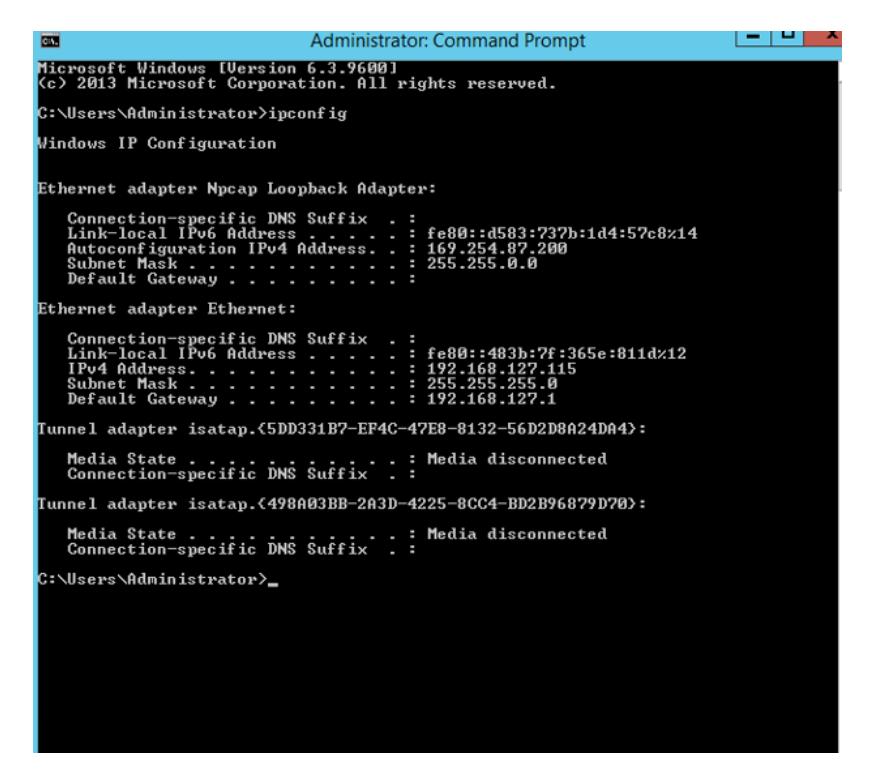

The installed environment needs to check the address information bound in the installation environment. You need to check the address information of the corresponding component i n the server-addr.xml file under the directory "iMC\common\conf" in the iMC installation directory. As shown below:

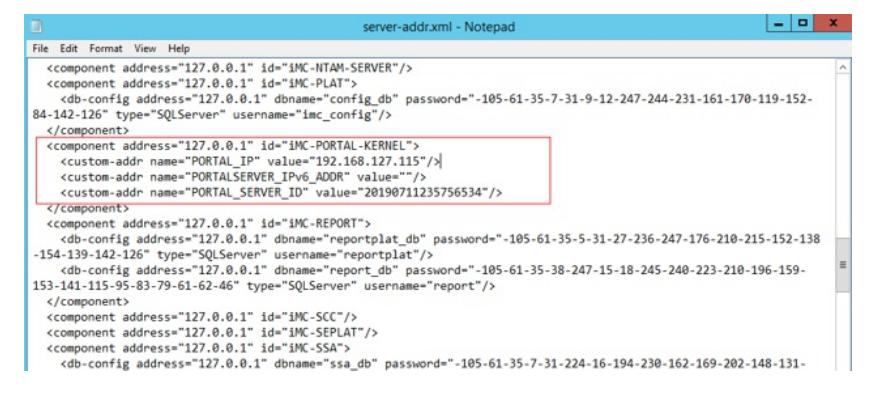

If the address information in the unified address file is inconsistent with the current network card information, you need to modify the two to be consistent and restart the iMC monitori ng agent. (Note: If you modify the IP of the server where the iMC is installed, you need to res tart the server after the modification, otherwise the iMC-related page access exception will occur or the process may not start normally because the modified IP does not take effect gl obally in the operating system.)

4.Check port occupancy

The iMC process needs to be bound to both the IP and the port in start. Therefore, after che cking the IP binding, you need to check whether the port required by the portal is preempte d by other processes.

In the Windows OS, you can use the command "netstat –ano | findstr port-number" to vie w the PID value corresponding to the process occupying the port. Taking port 50100 monit ored by the portal server as an example, in a Windows OS, use "netstat –ano | findstr" 501 00 to view the PID of the process which is occupying the port, as shown in the following figu re:

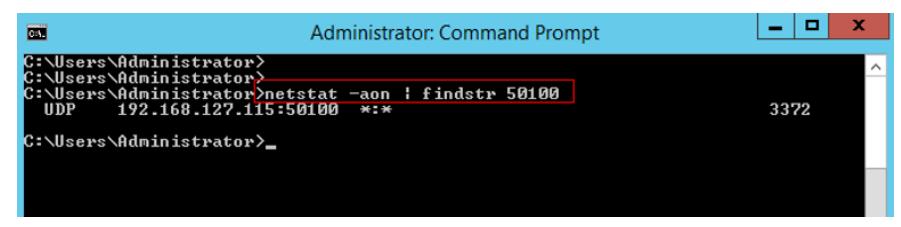

It can be seen that the PID of the process occupying port 50100 in this example is 3372. As s hown in the figure below, check the process corresponding to the PID value in the task mana ger as java, which is a normal environment. If other processes occupy the port, you need to k ill the process and restart the portal server process to solve it.You can customize the task ma nager to show command line to know the process directory.If the process directory is in por tal,it is normal.

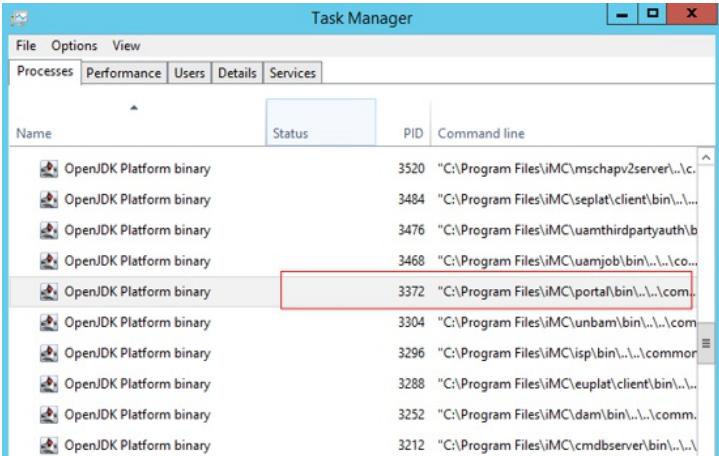

Similarly, we need to check in sequence whether ports 50100, 50200, 50300, 50500, 50600, 50700, 50800, and 50900 are also normally occupied by java processes.

5.Check the portal server configuration file

Portal process startup requires complete and normal configuration files. Usually, abnormal s erver power failure and other conditions may cause some configuration files to be lost. Ther efore, when the portal server process fails to start after the server is abnormally powered off , you need to check the following configuration files: In iMC installation directory, under the

"portal/conf" directory, the uamcomm.properties file or the msgcomm. properties file (th e name may be different for different versions, open them to see the content). After openin g, you can see a content similar to java.cpp.ip = 127.0.0.1. In this example, take iMC version 7.3 as an example. In the C:\Program Files\iMC\portal\conf directory on the server, you can s ee the uamcomm.properties file. Use Notepad to edit this file. Usually, an abnormal power fa ilure will cause the loss of the file as follows Figure:

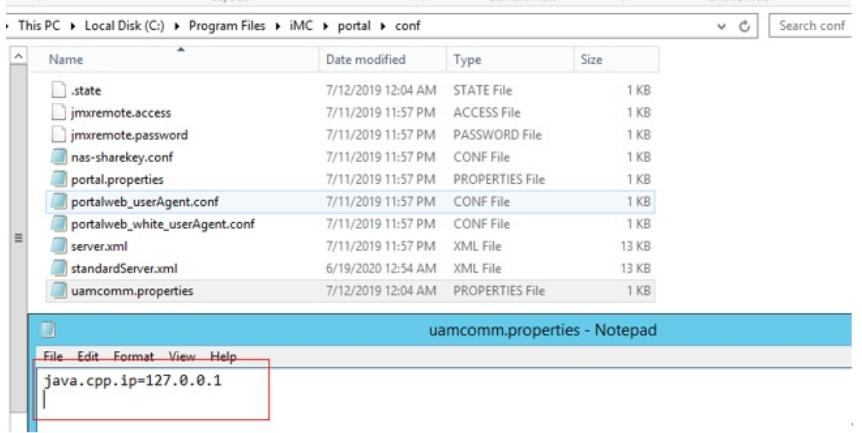

The complete contents of the configuration file should be:

java.cpp.ip=127.0.0.1

java.cpp.port=8890

java.cpp.proc.id=0x71

java.cpp.timeout=2

Abnormal power failure and other abnormal conditions may make the file only have the first line. At this time, you need to manually complete the configuration file and save it and restar t the portal server process. The final result is shown below:

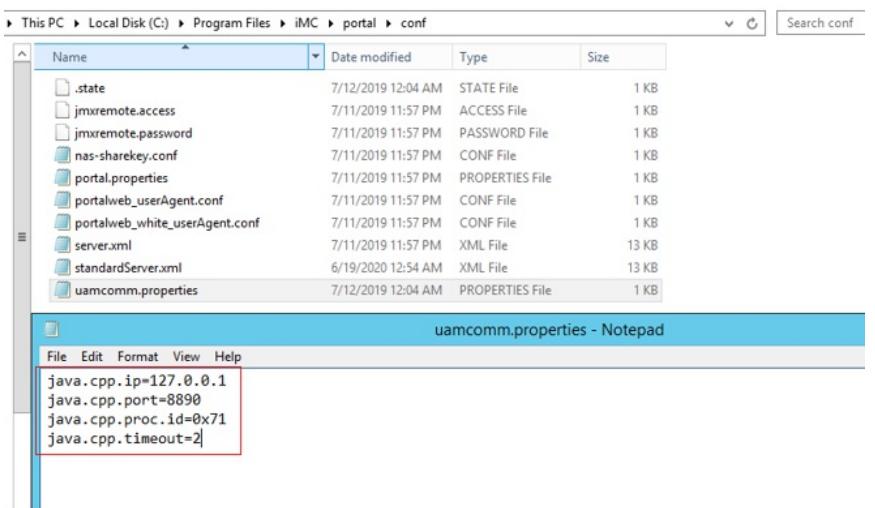

## Solution

Use notepad to edit the file uamcomm.properties in the C:\Program Files\iMC\portal\conf d irectory on the server.Correct it as belowed.And restart portal process in Intelligent Deploy ment Monitoring Agent.

java.cpp.ip=127.0.0.1

java.cpp.port=8890

java.cpp.proc.id=0x71

java.cpp.timeout=2